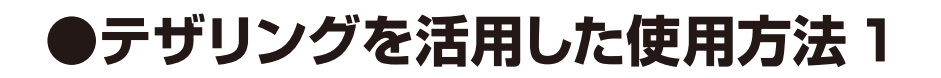

スマートフォン2台を活用して1台をテザリング機能を ONにしたWi-fiルーターとして、もう1台を製品登録用 として使用します。接続概要は下図をご確認ください。 ※別途テザリング契約や料金が発生する場合があります。

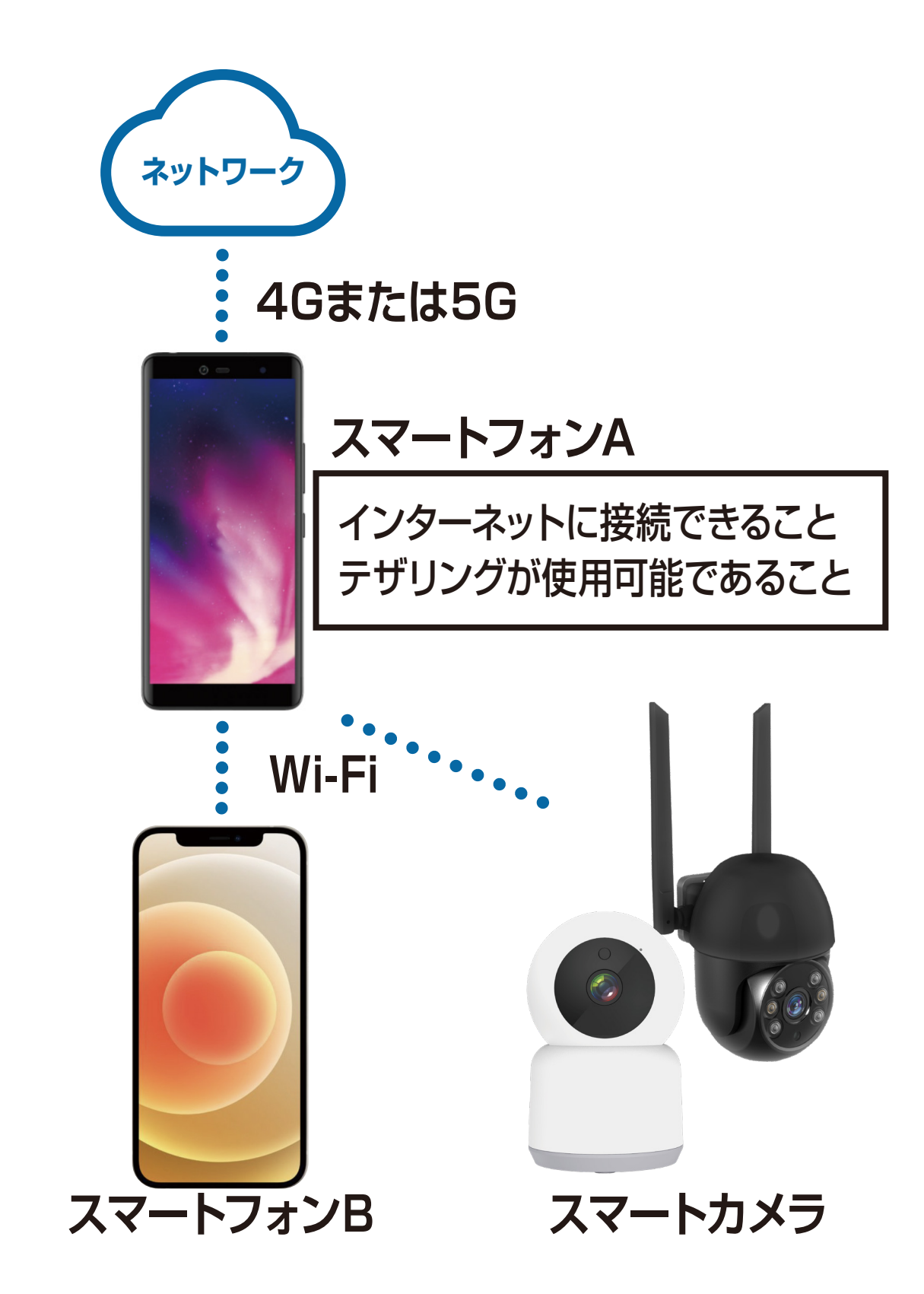

## **●テザリングを活用した使用方法 2** スマートフォンAのテザリングを有効にします。

・スマートフォンAの設定方法/iOSの場合 ①設定アプリから「インタネット共有」を選択します。 ②接続を許可を「ON」にします。

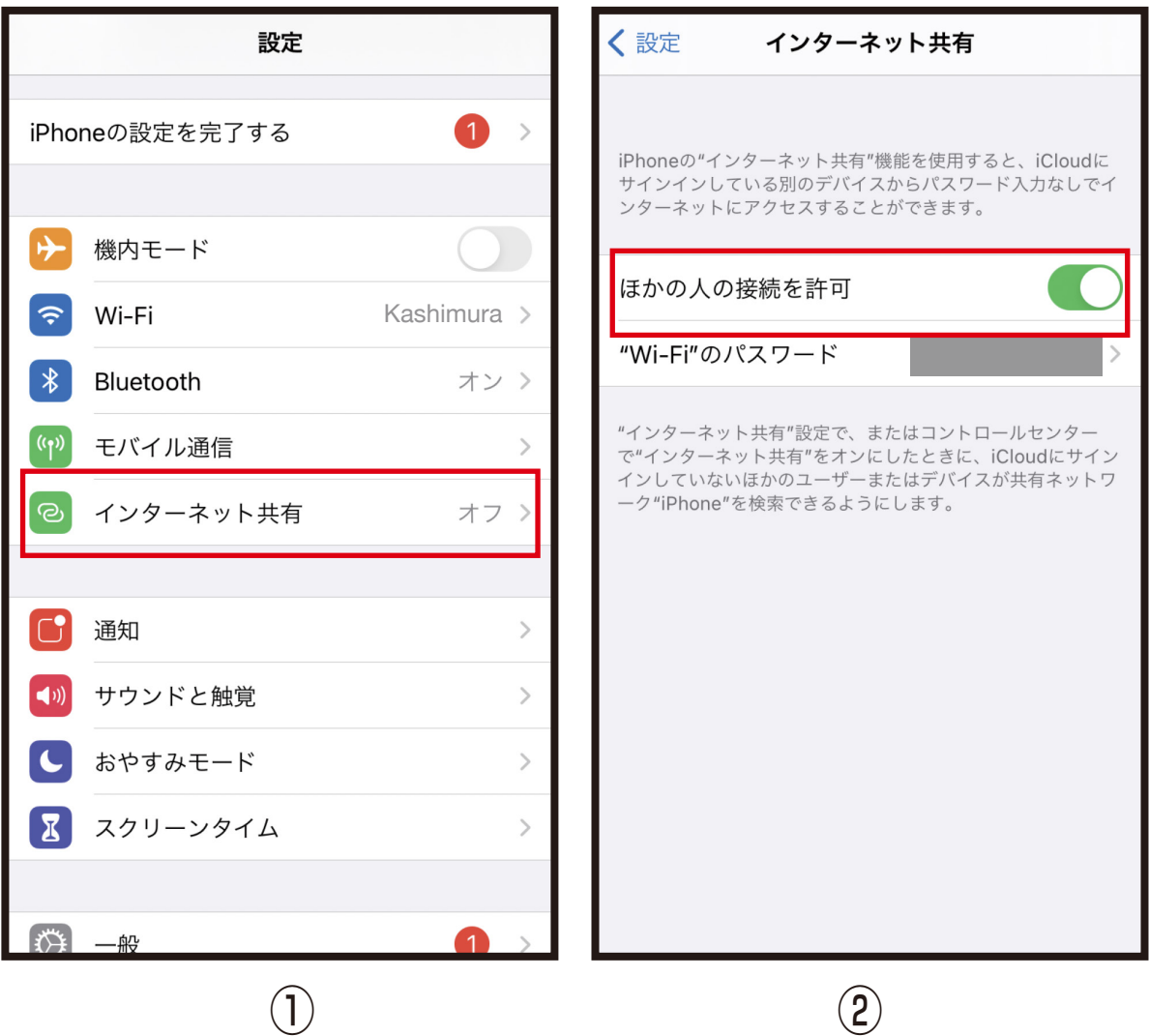

テザリングをONにしたスマートフォンAは電池消 費が早い場合があります。スマートカメラを長時間 接続される場合は電池切れによる接続切れを防ぐ ために充電器からの常時充電をおすすめします。

※端末やOSのバージョンによって画面が異な る場合があります。

## ・スマートフォンAの設定方法/Androidの場合 ①設定アプリから「ネットワークとインターネット」を 選択します。

②Wi-Fiアクセスポイントを選択し「ON」にします。

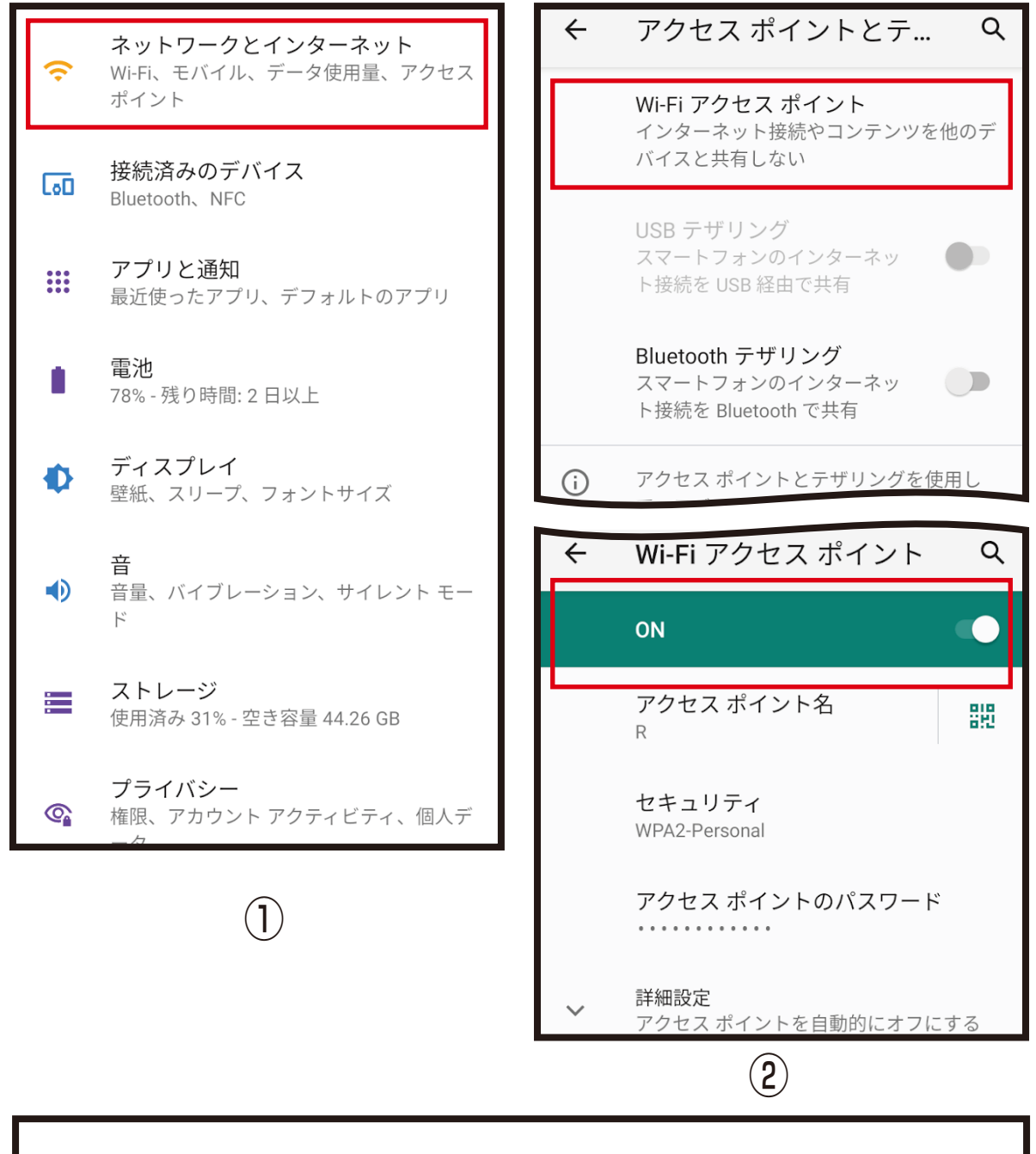

## 自動接続をオフにする設定にした場合はスマートカメラと 接続が切れる場合があります。

## **●テザリングを活用した使用方法3** スマートフォンAとスマートフォンBをWifi接続します。

・スマートフォンBの設定方法/iOSの場合 ①設定アプリから「Wi-Fi」設定を選択します ②Wi-Fiを「ON」にし、スマートフォンAに接続します。 インタネット共有内に表示されているパスワードを 入力します。

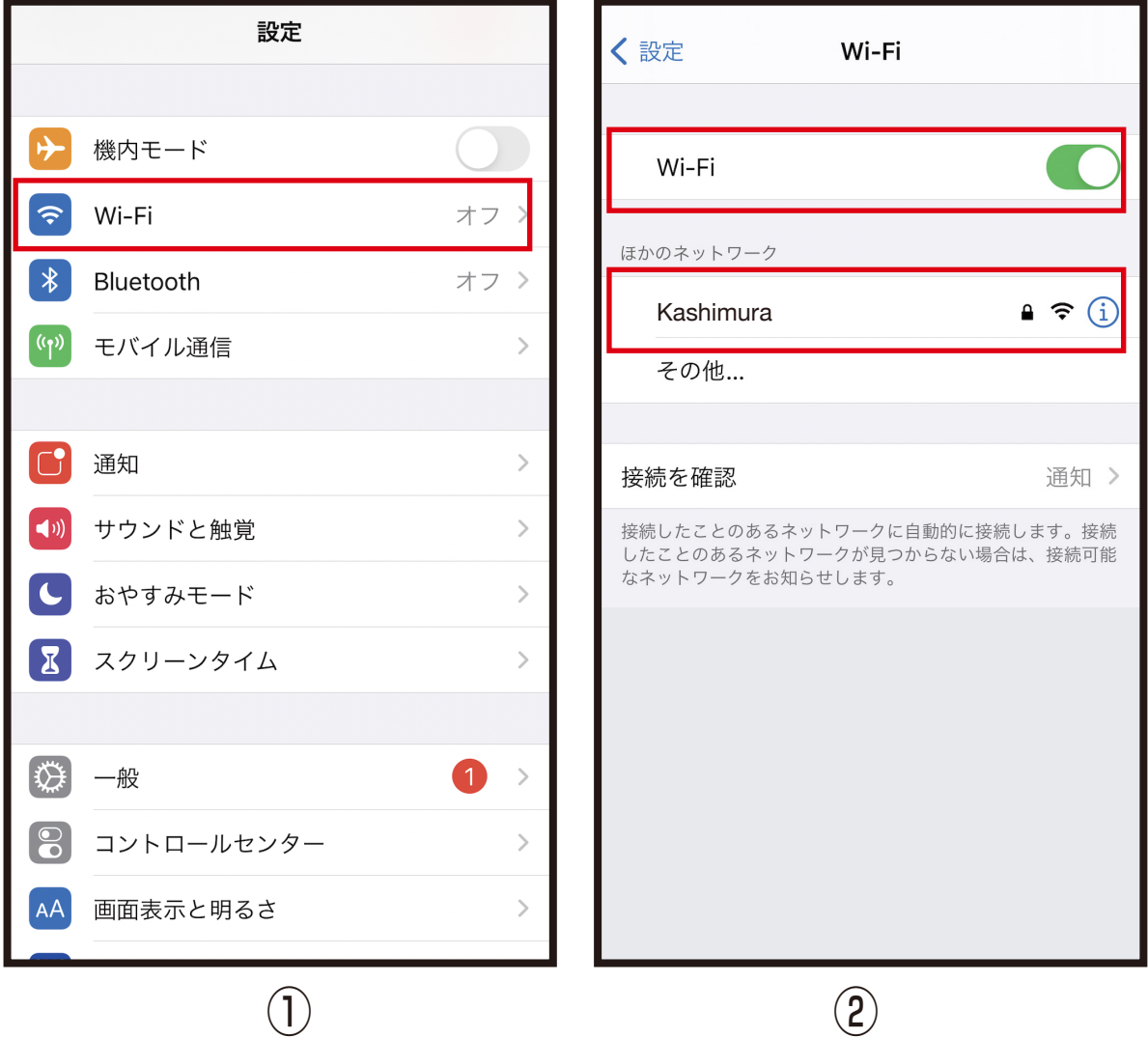

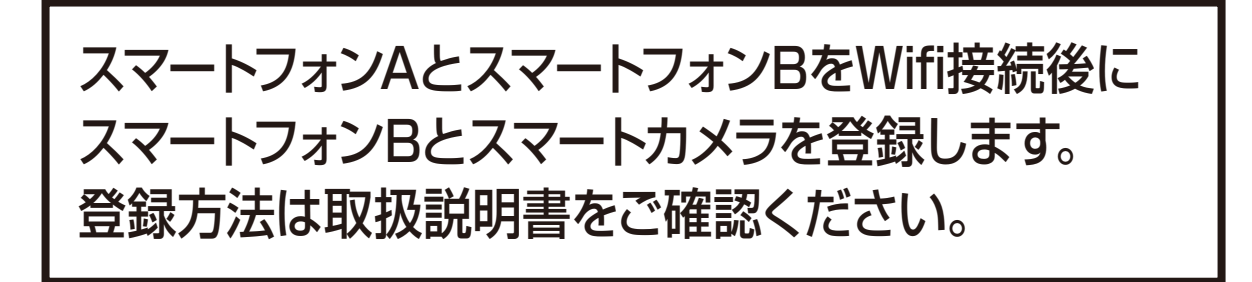

・スマートフォンBの設定方法/Androidの場合 ①設定アプリから「Wi-Fi」設定を選択します ②Wi-Fiを「ON」にし、スマートフォンAに接続します。 Wi-Fiアクセスポイント内のパスワード選択で表示 されるパスワードを入力します。

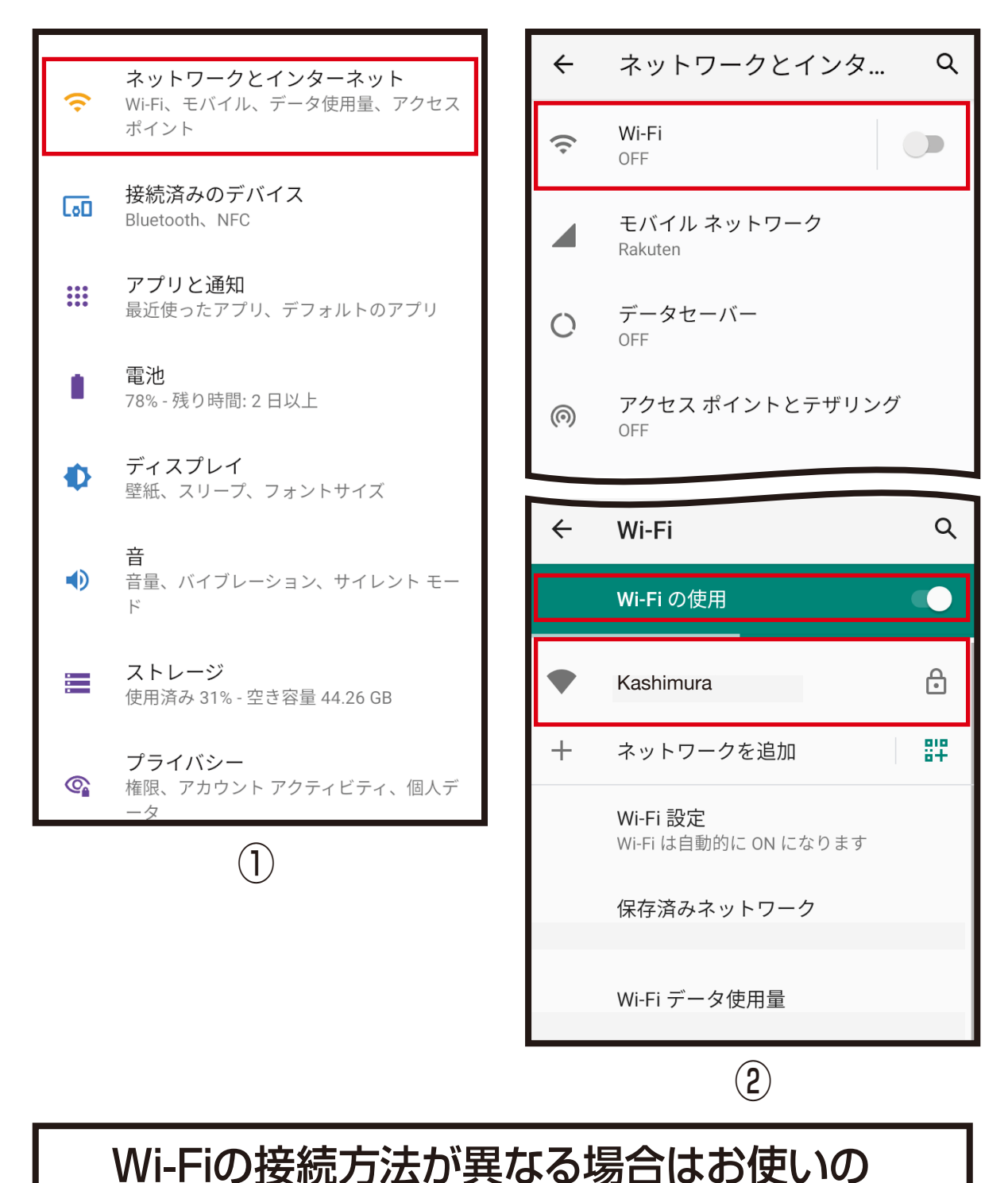

スマートフォンの取扱説明書をご確認ください。